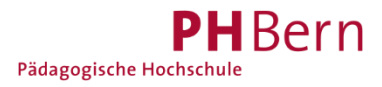

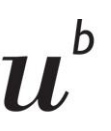

**UNIVERSITÄT BERN** 

Universitätsbibliothek Bern<br>Bibliothek vonRoll

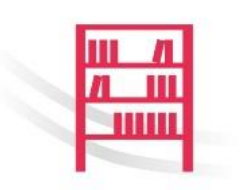

# **Anleitung: Favoritenliste erstellen für Semesterapparate**

## **Ausgangslage**

Die Semesterapparate der Bibliothek vonRoll werden in Form von Listen verwaltet. Dadurch wird es möglich, die physischen Semesterausleihen aus dem Printbestand mit in *swisscovery Universität und PH Bern* vorhandenen elektronischen Publikationen zu ergänzen. Die Listen für die einzelnen Kurse sind in *swisscovery* für Studierende und Dozierende einsehbar.

## **1. Favoritenlisten erstellen**

Ihre Semesterapparate stellen wir anhand von Favoritenlisten bereit, die Sie in der Rechercheplattform zusammenstellen. Für die Erstellung von Favoritenlisten, müssen Sie sich mit Ihrer SWITCH edu-ID bei *swisscovery* [\(ubbern.swisscovery.slsp.ch\)](https://ubbern.swisscovery.slsp.ch/discovery/search?vid=41SLSP_UBE:UBE) anmelden.

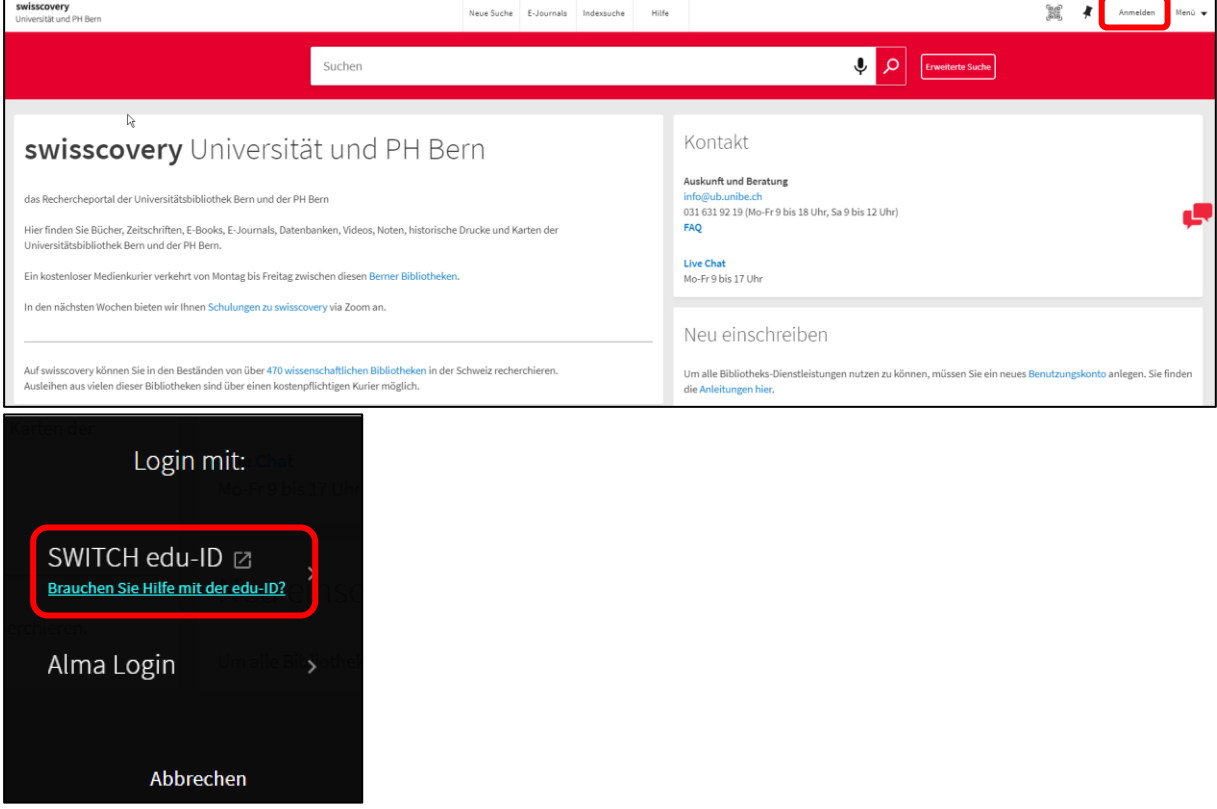

Suchen Sie die benötigten Bücher, E-Books und E-Journals im Suchraum «Universität und PH Bern».

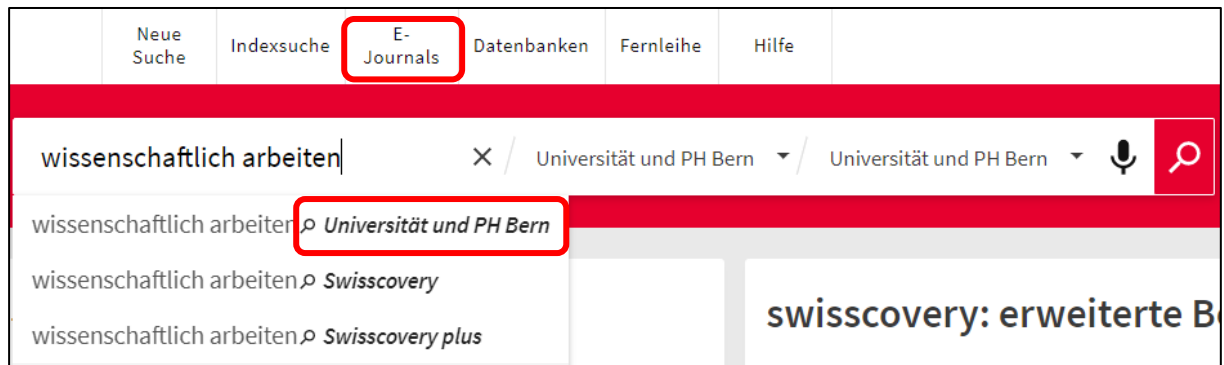

#### Speichern Sie die benötigten Titel als Favoriten mit dem Stecknadel-Symbol.

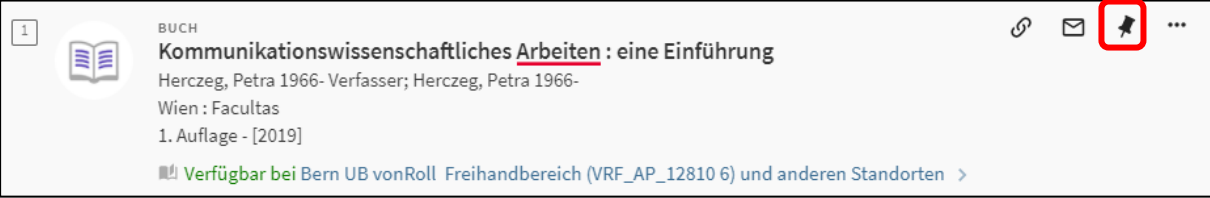

### Sie können auch mehrere Titel auf einmal als Favoriten speichern.

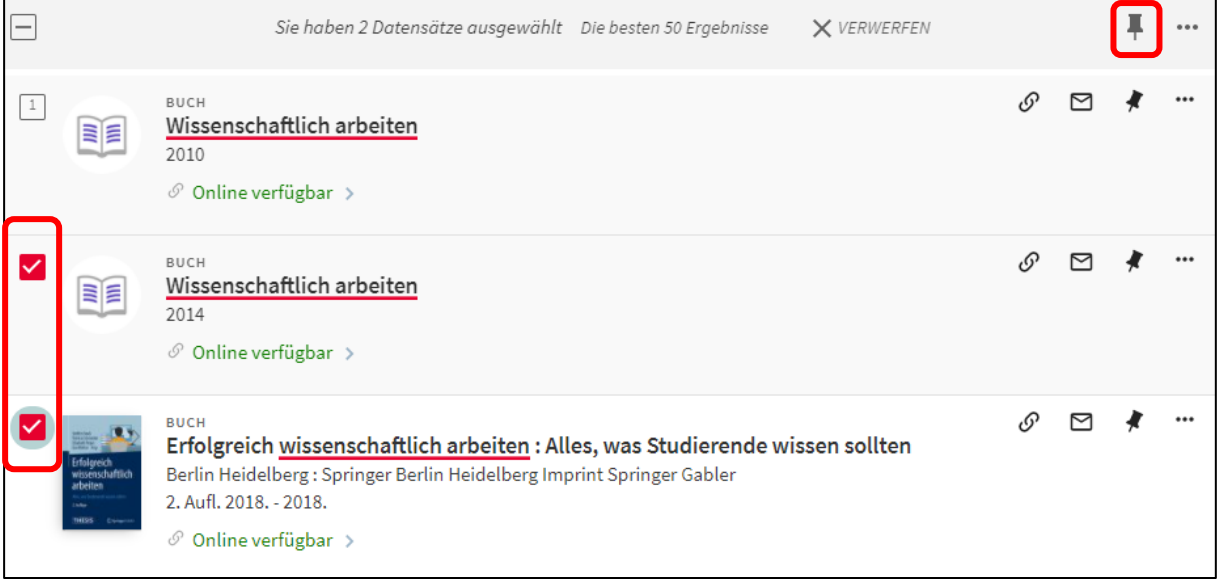

Organisieren Sie Ihre Titel unter «Meine Favoriten» in Ihrem Konto.

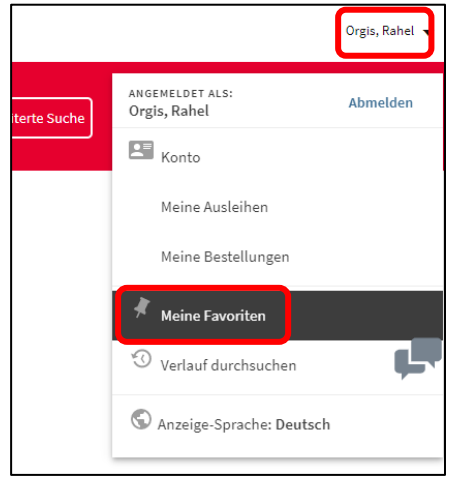

Filtern Sie Ihre gespeicherten Titel nach «unbeschriftete Exemplare». Wählen Sie die benötigten Titel für einen bestimmten Kurs aus, und führen Sie die Titel in einer Liste zusammen, indem Sie «Beschriftung hinzufügen» anwählen.

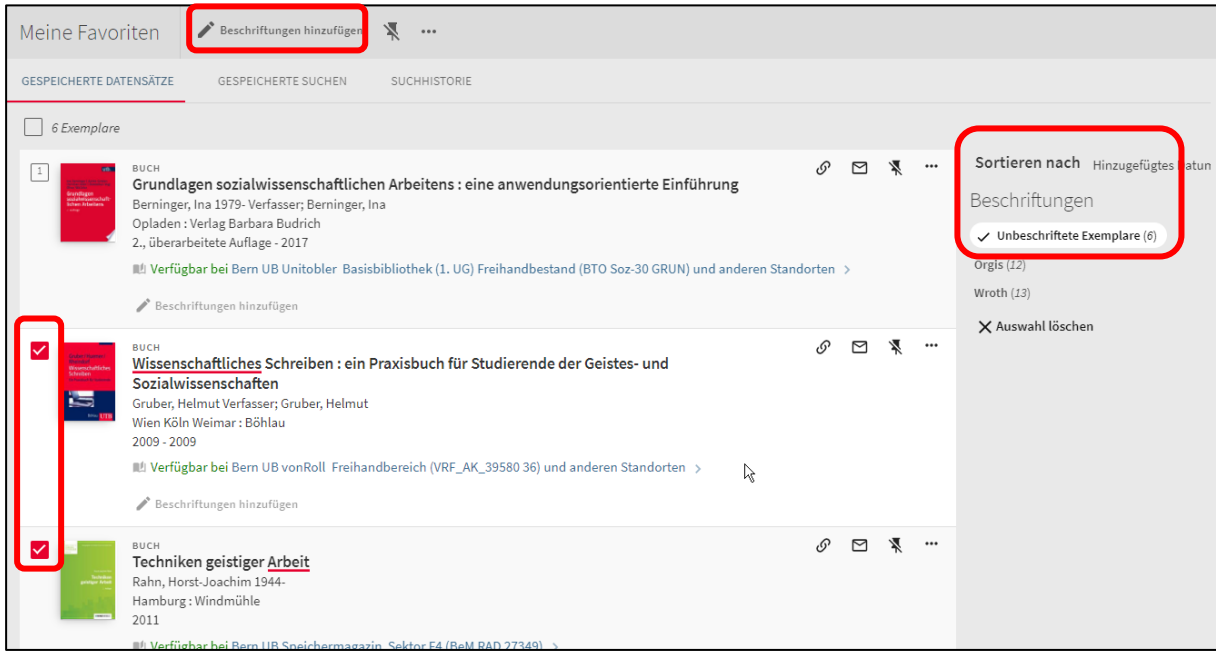

#### Geben Sie bei «Neu» die gewünschte Kursbezeichnung ein und bestätigen Sie mit Enter.

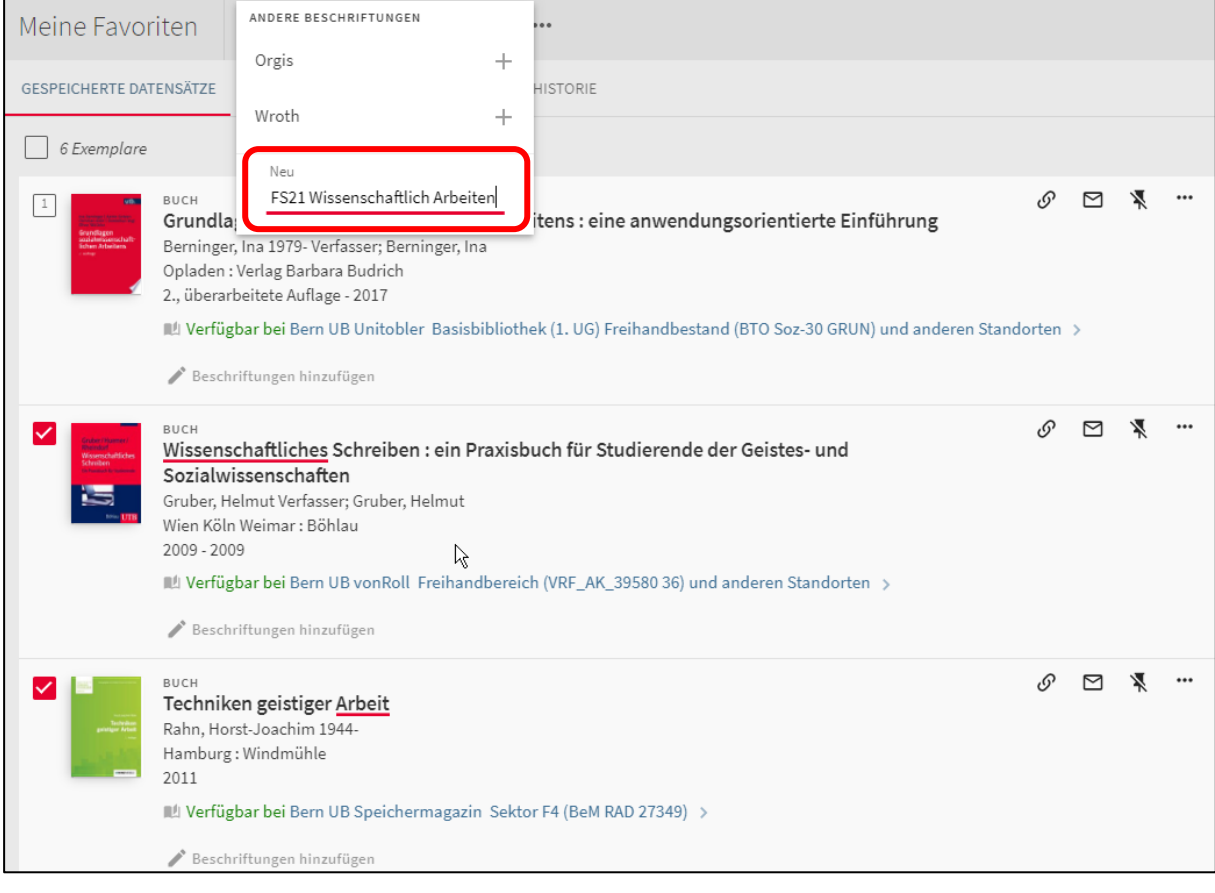

# **2. Favoritenlisten exportieren und versenden**

Wenn Sie alle benötigten Titel für einen Kurs in einer Favoritenliste zusammengestellt haben, können Sie die Favoritenliste in Form einer Exceltabelle exportieren. Dazu filtern Sie Ihre Favoriten nach dem gewünschten Kurs. Wählen Sie alle Titel in der Liste an, indem Sie links oberhalb der Liste beim Kästchen neben der Angabe «X Exemplare» ein Häkchen setzen. Sie können maximal 50 Titel auf einmal exportieren.

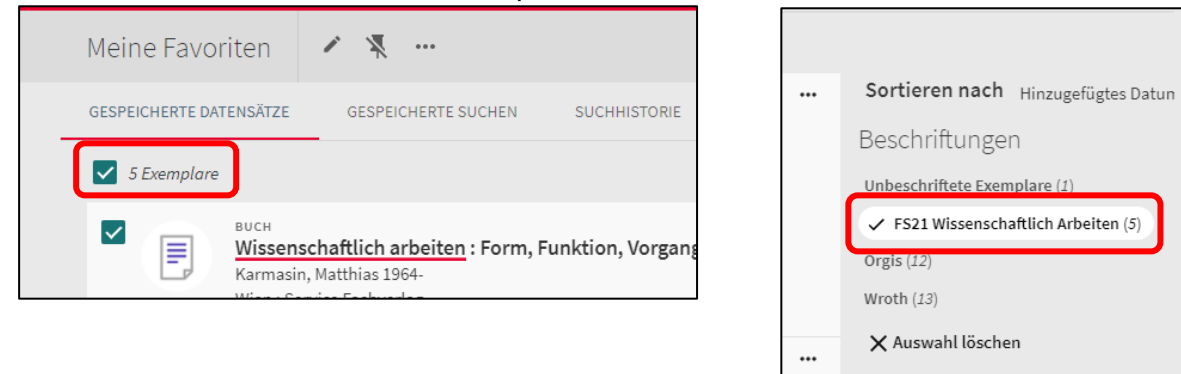

Öffnen Sie danach die verschiedenen Exportmöglichkeiten durch einen Klick auf die drei Punkte. Wählen Sie die Option «zu Excel exportieren» und als Datentyp «xlsx». Klicken Sie auf «Download».

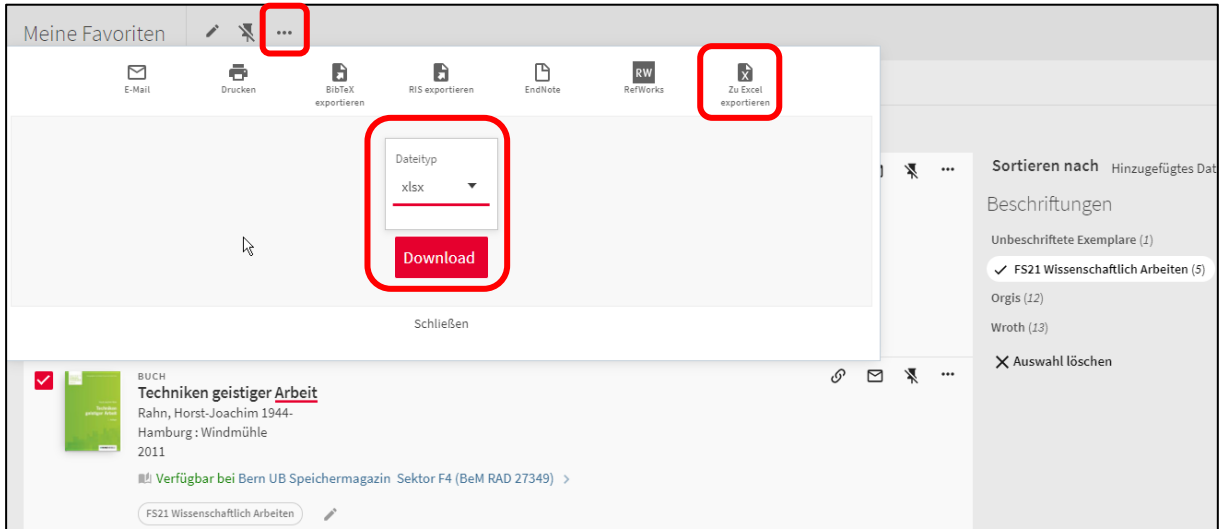

Speichern Sie die Exceltabelle und senden sie an [vonroll@ub.unibe.ch](mailto:vonroll@ub.unibe.ch) mit dem Betreff «Semesterapparat: Ihr Name, Kursbezeichnung». Teilen Sie uns im Email die genaue Kursbezeichnung mit (wenn möglich gleich wie auf ILIAS).

## **3. Neuanschaffungen für Semesterapparate**

Falls bestimmte Titel, die Sie für Ihren Kurs benötigen, nicht im Bestand der Universitätsbibliothek Bern sind, können Sie sich an die für die Bibliothek verantwortliche Person Ihres Institutes wenden, um die Titel zu bestellen. Die Bestellung wird nach einer Budgetkontrolle als verbindlicher Bestellauftrag an die Bibliothek vonRoll weitergeleitet.

Geben Sie bei der Bestellung die Nummer Ihres Benutzungsausweises an, und vermerken Sie, dass die Titel für Sie reserviert werden sollen. Teilen Sie uns wenn möglich auch mit, für welchen Semesterapparat die Titel bestimmt sind. Wir werden die Titel, wenn Sie die eingetroffen sind, direkt Ihrem Semesterapparat hinzufügen.

Bei Fragen oder Unklarheiten stehen wir Ihnen gerne zur Verfügung.

Viviane Jost Bibliothek vonRoll Fabrikstrasse 8 3012 Bern Tel. 031 684 95 00 [vonroll.ub@unibe.ch](mailto:vonroll.ub@unibe.ch)